# Eclipse 4 Programming Model and Practices

Jin Mingjian

# Agenda

- Eclipse 4 and Kepler
- Programming Model
- Good Practices
- Random Thoughts

#### **Eclipse 4**

- Modeled UI
  - modeling(MDD): EMF
- Dependency Injection
  - home made engine(? Sisu)
- CSS Styling
  - o CSS 2.1
- Services Reload
  - ECommandService, EPartService, EModelService, ESelectionService, EContextService, Logger, IEventBroker, IPresentationEngine
- Web
  - Orion

#### Eclipse 4 (Unchanged)

- OSGI Bundle
- other OSGI goods(like, Declarative Services)
- Eclipse Extension/Extension Points

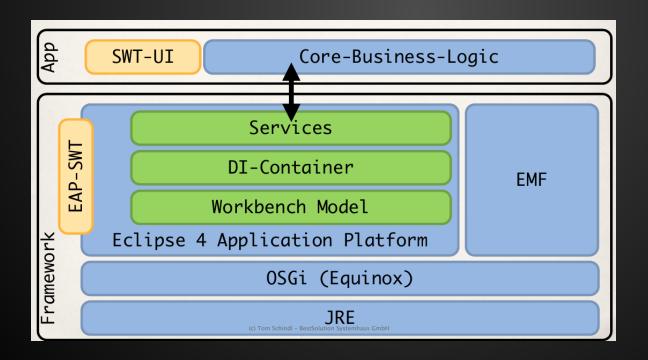

by Tom Schindl, http: //tomsond ev. bestsoluti on.at

#### **Kepler (new)**

- Platform
  - performance fix
  - initial Eclipse 4 API released
  - UI improvement
- JDT
  - enhancements to content assist
  - enhancements to null annotation, leak analysis
- Tooling and releng
  - PDE: launch config, plugin image browser
  - o CBI

- "How to interact with the programmed system by its programmer"
- Old(Eclipse 3.x)
  - Kinds of APIs with numerous parameters
    - include interfaces/classes to be inherited
  - patterns: factory, fluent interface
  - APIs force the app flow and introduce strong coupling
- Why new(Eclipse 4.x)?
  - A simplified model will largely reduce the development and maintenance costs

#### Modeled UI

- MVC[1]: separates business from presentation
- renderer agnostic workbench rendered by other renderer besides SWT
- static model e4xmi
- dynamic model DOM in browser
- built-in models for UI
  - MWindow, MToolbar, MPartSashContainer,
     MPart, MUILabel, MContribution, MContext
- tooling to define the "application model"

- Modeled UI
  - one sample application model to UI

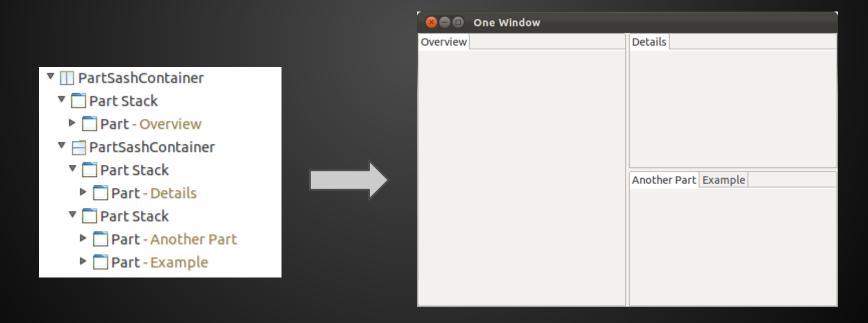

- Dependency Injection
  - thrives with Google Guice
  - loC managed
  - Decoupling DBC favored
  - JSR 330 annotations
    - @Inject
    - @Named...
  - Eclipse specific less portable
    - @CanExecute, @Execute
    - @Preference
    - @EventTopic, @UIEventTopic
    - @Optional, @AboutToShow...

- Dependency Injection
  - Internal to Eclipse homebrew DI
    - IEclipseContext hierarchical
      - k/v, set/get
      - convention for global : class name -> instance
    - MContext workbench model (@Active)

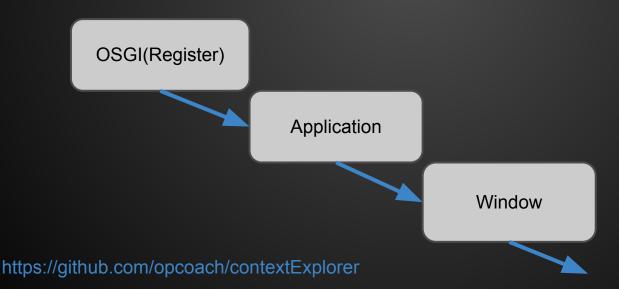

- Dependency Injection
  - ContextInjectionFactory#make
    - injection by manual when needed
  - Example: Darker theme[1]

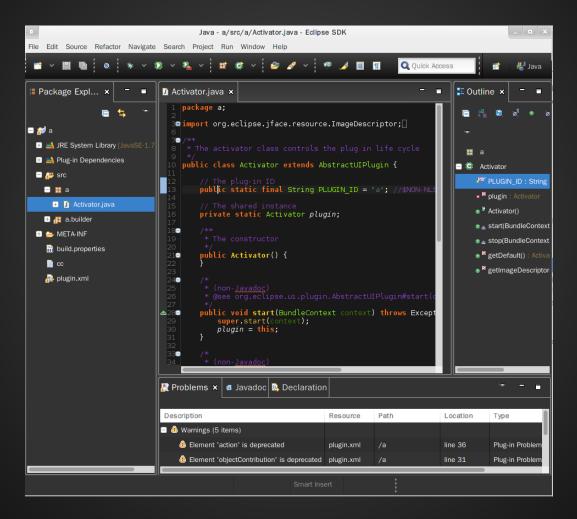

https://github.com/jinmingjian/eclipse.themes.darker

- "Consume the services by dependency injection way as possible."
  - "Service is verbose to use it correctly"
  - DI way cuts down boilerplates and makes your life easier
  - Example:

```
private void setPrefReferences(
    @Preference(nodePath = Activator.PLUGIN_ID) IEclipsePreferences prefDarker,
    @Preference(nodePath = "org.eclipse.ui.editors") IEclipsePreferences prefUI,
    @Preference(nodePath = "org.eclipse.jdt.ui") IEclipsePreferences prefJDT,
    @Preference(nodePath = "org.eclipse.jdt.ui") IEclipsePreferences prefJDT,
    @Preference(nodePath = "org.eclipse.pde.ui") IEclipsePreferences prefPDE) {
    this.prefUI = prefUI;
    this.prefJDT = prefJDT;
    this.prefDarker = prefDarker;
    this.prefPDE = prefPDE;
}
```

- "Consume platform services as possible."
  - Overhaul for Eclipse platform
  - Example: Event Service
    - a mechanism for hooking/intercepting into the whole platform

- "Injection to your objects in a full managed way is simple."
  - Injection not come automatically
  - Sometimes you may miss APIs
  - Bind to IEclipseContext
    - direct control
    - RCP

- Model Processor Extension
  - "A model processor is a normal injectable POJO class whose processing is triggered by an @Execute annotated method."
  - Example:
  - The @inject-ed instances will be injected at a sometime

 "Do not assume that @inject-ed objects could be injected always(rightly)."

- "Eclipse 4 Tooling is your friend."
  - new introduced techniques paid for newcomers
  - CSS spy
  - CSS editor
  - Application model editor
  - Live editor
    - dynamically model workbench UI here

# **Random Thoughts**

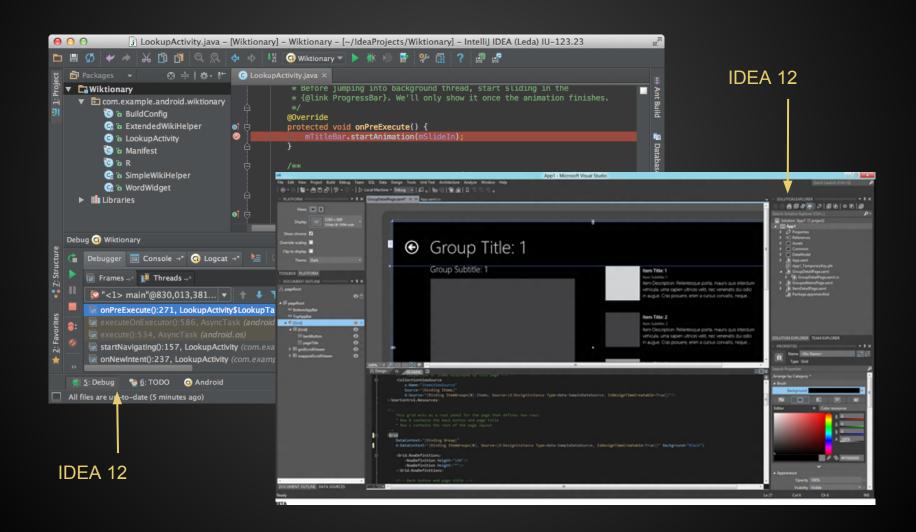

# Random Thoughts

- Future of Workbench theme(Darker)
  - SWT standalones or RCPs are fine
  - many widgets of IDE Workbench do not support to being styled in all platforms
    - Text, Button, Label...
    - rewrite the workbench UI to use other styleable widgets
  - port SWT API to top of other flexible ui tech
    - on Swing(dead...)
    - on OpenGL(excited!)
      - Bling(I33t labs, EclipsCon13)
    - on JavaFx(dormant)

# Thank you!

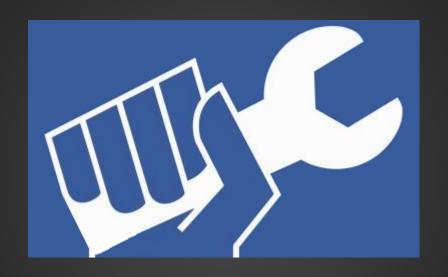

# Eclipse Hackathon